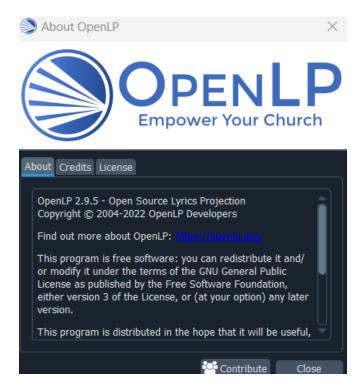

Copy jpg image to Service window.

OpenLP 2.9.5

| SopenLP - Untitled Service*                      |      | - 🗆 X                                                                                                    |
|--------------------------------------------------|------|----------------------------------------------------------------------------------------------------|
| File View Tools Settings Help                    |      |                                                                                                    |
| Librarv 6 X                                      | Live | Service 🛛 🗗 🗙                                                                                              |
| Bibles Images                                    |      | > 🖾 AOG-Overhead-logo.jpg                                                                                  |
| AOG                                              |      | ₹     ÷     ÷     i     i     +     −           □       Themes     Ø     ×       □     ☑     □     ±     ± |
| AUG-Overneau-log                                 |      | amazing_songs_english-spa                                                                                  |
|                                                  |      | Proiector Controller 69 ×                                                                                  |
| <ul> <li>Media</li> <li>Custom Slides</li> </ul> |      |                                                                                                    |
|                                                  |      | Default Theme: Default                                                                                     |

Save Service, Click "Create a new service, the Open the service just saved.

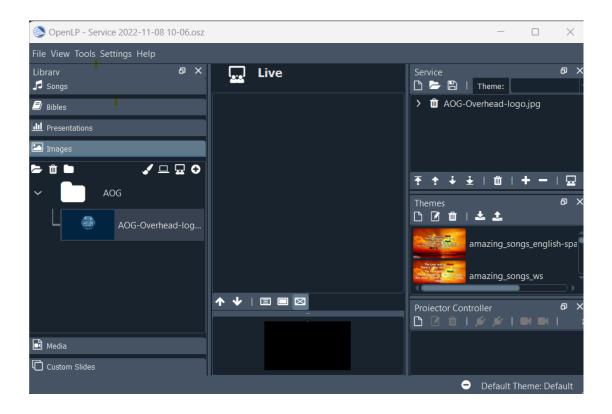